# **MaxQuant Installation**

### Downloading and using the software is free of charge!

Simply enter the following link: <u>https://www.maxquant.org/maxquant/</u>. Click "Download" and you will be taken to the download page for the latest version of MaxQuant. You can run MaxQuant on Windows and Linux.

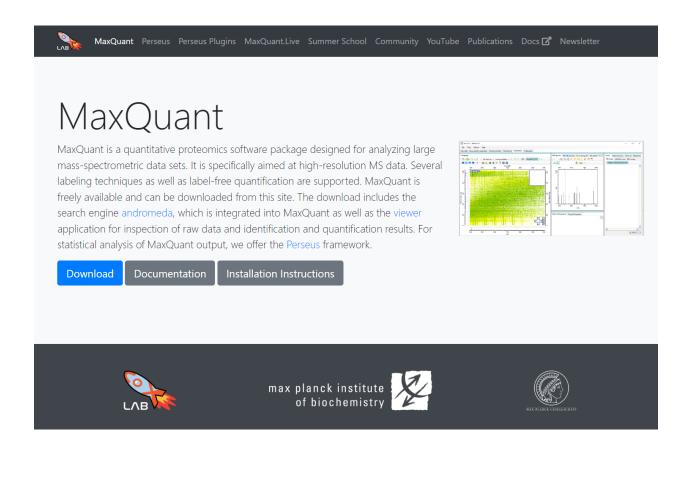

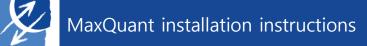

Fill in the required information, then click "Download" and the download link for MaxQuant will be sent to you by email.

| MaxQuant                   | Perseus | Perseus Plugins           | MaxQuant.Live       | e Summer School                                                                            | Community                                           | YouTube     | Publications | Docs 🗹 | Newsletter |  |  |  |  |
|----------------------------|---------|---------------------------|---------------------|--------------------------------------------------------------------------------------------|-----------------------------------------------------|-------------|--------------|--------|------------|--|--|--|--|
| Download MaxQuant v2.5.0.0 |         |                           |                     |                                                                                            |                                                     |             |              |        |            |  |  |  |  |
|                            |         | Name:                     | Requi               | red                                                                                        |                                                     |             |              |        |            |  |  |  |  |
|                            |         | Email:                    |                     |                                                                                            |                                                     |             |              |        |            |  |  |  |  |
|                            |         | _                         | Requi               | red                                                                                        |                                                     |             |              |        |            |  |  |  |  |
|                            |         | Company ,<br>Institution: |                     | red                                                                                        |                                                     |             |              |        |            |  |  |  |  |
|                            |         | Departmer                 | nt:                 |                                                                                            |                                                     |             |              |        |            |  |  |  |  |
|                            |         | Country:                  |                     |                                                                                            |                                                     |             |              |        |            |  |  |  |  |
|                            |         | Street:                   |                     |                                                                                            |                                                     |             |              |        |            |  |  |  |  |
|                            |         | City:                     |                     |                                                                                            |                                                     |             |              |        |            |  |  |  |  |
|                            |         | Zip:                      |                     |                                                                                            |                                                     |             |              |        |            |  |  |  |  |
|                            |         | Phone:                    |                     |                                                                                            |                                                     |             |              |        |            |  |  |  |  |
|                            |         | Fax:                      |                     |                                                                                            |                                                     |             |              |        |            |  |  |  |  |
|                            |         | Comment:                  |                     |                                                                                            |                                                     |             |              |        |            |  |  |  |  |
|                            |         |                           |                     |                                                                                            |                                                     |             |              |        |            |  |  |  |  |
|                            |         |                           |                     |                                                                                            |                                                     |             |              |        |            |  |  |  |  |
|                            |         |                           |                     |                                                                                            |                                                     |             |              |        |            |  |  |  |  |
|                            |         |                           |                     | and the transmission                                                                       |                                                     |             | li           |        |            |  |  |  |  |
|                            |         |                           | l a<br>Ci<br>er     | agree with license to<br>agree that Max-Plar<br>computational Syste<br>ntered data for the | nck Institute of<br>ms Biochemist<br>purposes in ac | ry may proo | cess         |        |            |  |  |  |  |
|                            |         |                           | Μ                   | axQuant Privacy Po                                                                         | blicy .                                             |             |              |        |            |  |  |  |  |
|                            |         | <del>5</del> #            | <del>x25s18</del> [ | pe the number:                                                                             |                                                     |             |              |        |            |  |  |  |  |
|                            |         |                           | Do                  | wnload                                                                                     |                                                     |             |              |        |            |  |  |  |  |

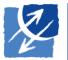

You can download the compressed file MaxQuant\_version.zip from the link in the email, which is valid for 7 days.

Download link for MaxQuant

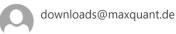

Dear user, A download of MaxQuant 2.5.0.0 has been requested for:

Please use this link to download the software:

#### Your download link

The link is valid for 7 days.

If you want to keep up-do-date with news about our special events or software updates, please go to <a href="https://ists.biochem.mpg.de/listinfo/maxquant">https://ists.biochem.mpg.de/listinfo/maxquant</a> to subscribe to our newsletter.

Thank you for your interest in our software! Your MaxQuant Team

Please do not reply as this email was sent from an automated system.

Unzip the compressed file and you'll see that the folder contains a bin folder, CHANGELOG.txt, MaxQuant.exe and README.txt. If you're installing and using MaxQuant for the first time, please check the README.txt for system requirements, installation guide, instructions for use and bug reporting.

| README.txt - Notepad                                                                                                    | _                   |       | 1    | ×  |
|----------------------------------------------------------------------------------------------------|---------------------|-------|------|----|
| File Edit Format View Help                                                                                                    |                     |       |      |    |
| ## System Requirements<br>- MaxQuant runs on Windows and Linux operating systems and requires .NET 7.0 or higher.<br>- There are no special requirements for non-standard hardware.<br>- More details can be found at https://cox-labs.github.io/coxdocs/Download_Installation.html                                                                                                    |                     |       |      | ^  |
| ## Installation Guide<br>- MaxQuant can be downloaded from the official website https://www.maxquant.org/<br>- MaxQuant software doesn't require any installation procedure. It is ready to run immediately after download.                                                                                                    |                     |       |      |    |
| ## Manual / Demo<br>- To run MaxQuant, double-click on MaxQuant.exe and specify the parameters of your experiment in the GUI. For more detailed tutorials, see:<br>- Nature Protocol article with a step-by-step description on how to run MaxQuant for various experimental designs: https://www.natu<br>- MaxQuant YouTube channel with in-depth tutorials: https://www.youtube.com/c/MaxQuantChannel<br>- MaxQuant generates output files in the combined/txt folder. This folder contains various reports, including protein, peptide, and PTM-lew<br>- The running time of MaxQuant can vary widely depending on the experimental settings, number of files, and available hardware. We expect to<br>- MaxQuant for the set of the set of | re.com∕<br>vel quan | tific | atio | 1. |
| ## Bug Reporting<br>- GitHub repository for the bug reports: https://github.com/cox-labs/CoxLab Bug Reporting                                                                                                    |                     |       |      |    |

GitHub repository for the bug reports: https://github.com/cox-labs/CoxLab\_Bug\_Reporting
Please make sure that you are using the latest version of MaxQuant before submitting a report.

- MaxQuant Google Group: https://groups.google.com/g/maxquant-list

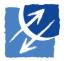

# **System Requirements**

#### Since MaxQuant version 2.5.0.0, please make sure that you have installed .NET 7.0 !!!

To check if .NET 7.0 is already installed, you can open Start, search for Command Prompt, and then type the command "*dotnet --list-sdks*" to see if it appears in the output list.

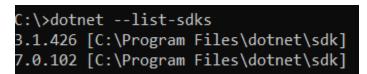

If you don't have .NET 7.0, you can download it from <u>https://dotnet.microsoft.com/en-us/download/dotnet/7.0</u> and install it by following the instructions.

Then you are ready to run MaxQuant, enjoy!

## **MaxQuant Newsletter**

We dedicate our day-to-day work to make the tool better, improve the functions and make it more stable. If you want to keep using the latest version with the newest functions, stay up-to-date with the advancement of the tool and make sure many old problems were fixed, <u>subscribe to our newsletter</u>.